**P.O.R. PUGLIA 2014 – 2020 Avviso Pubblico N. 4/FSE/2018** *approvato con Decisione C(2015)5854 del 13/08/2015* **Corso ITS VIII Ciclo "Tecnico Superiore in Marketing Digitale delle Imprese Agroalimentare" (Acronimo: MiDia)** 

**Docente: Dott.ssa Mariachiara Rago**

**AREA: Social Media Marketing**

**UF: Instagram**

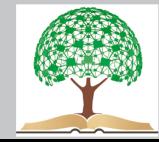

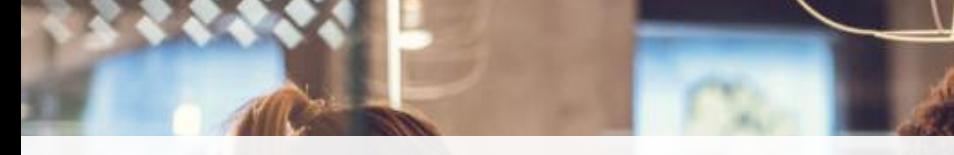

# **FACEBOOK**

Facebook anni fa, attraverso l'algoritmo, premiava la frequenza più assidua degli utenti attraverso la pubblicazione dei post. Oggi invece premia la qualità dei contenuti e il ciclo vitale di un post è di 3 ore circa (anche se dipende dal numero di interazioni che riceve e l'engagement che crea).

## **QUANTI POST PUBBLICARE DURANTE LA SETTIMANA?**

Il numero ideale per un'ottima pianificazione dei post su Facebook e Instagram è 3/4. Ricordando però che la pagina Facebook non dev'essere utilizzata per riempirla esclusivamente di post finalizzati alla vendita del prodotto e/o servizio.

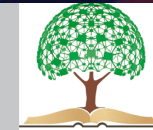

# **FACEBOOK**

### **PIANO EDITORIALE MENSILE**

È un insieme di azioni strategiche, che puntano al raggiungimento di un obiettivo (come ad esempio brand awareness); sarà la tua guida per sapere cosa, quando e come pubblicare. L'aumento delle conversioni sarà una conseguenza di una serie di micro-obiettivi che ti sarai posto, dal numero di pubblicazioni giornaliere, settimanali e mensili, al tipo di canali da utilizzare.

PLAMP

#### **FATTORE ENGAGEMENT**

- VIDEO +24%
- FOTO +17%

*<del></del>≰ order* 

- TESTO +5%

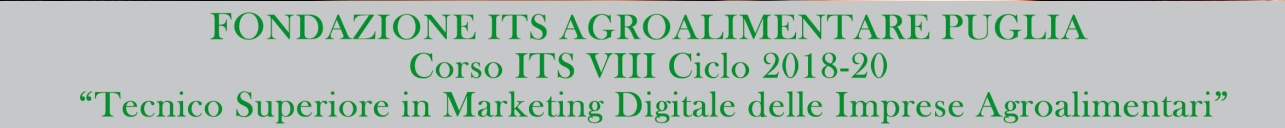

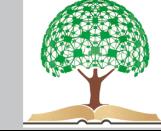

# **PAGINA VS ACCOUNT FACEBOOK**

«Confondere il profilo personale con la pagina Facebook è come confondere il proprio salotto con il negozio»

## **ACCOUNT PERSONALE**

Il profilo personale è il tuo spazio privato su cui interagire con amici e conoscenti; non è un luogo pubblico dove far pubblicità o promuovere prodotti. È stato concepito da Facebook proprio per socializzare con gli altri.

#### **FANPAGE AZIENDALE**

La pagina pubblica serve invece a scopo di business e di promozione di un'attività o marchio.

### **VIOLAZIONI E RISCHI**

Utilizzare il profilo personale per attività pubblicitarie legate alla tua azienda, è vietato. Continuando ad utilizzare il tuo profilo personale per rappresentare un'agenzia, rischi di perdere in modo permanente l'accesso al tuo account.

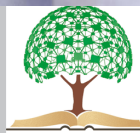

### **COME AUMENTARE IL NUMERO DELLE INTERAZIONI SULLA PAGINA**

I contenuti postati sulla pagina saranno visualizzati dai nostri utenti solo per il 4%. Per incrementare le interazioni con post, eventi, video è necessario ricorrere ad uno strumento: Facebook Ads.

### **COS'È**

Facebook Ads è la piattaforma nativa di Facebook per la pubblicazione di annunci all'interno del social network. Se volete intercettare un pubblico che potrebbe essere interessato al vostro prodotto o servizio, sicuramente Facebook Ads farà al caso vostro.

#### **VANTAGGI**

A differenza dei vecchi strumenti di marketing tradizionale (volantinaggio, telemarketing ecc), la pubblicità sui social è misurabile e ha un costo molto contenuto rispetto ad altri strumenti di web marketing.

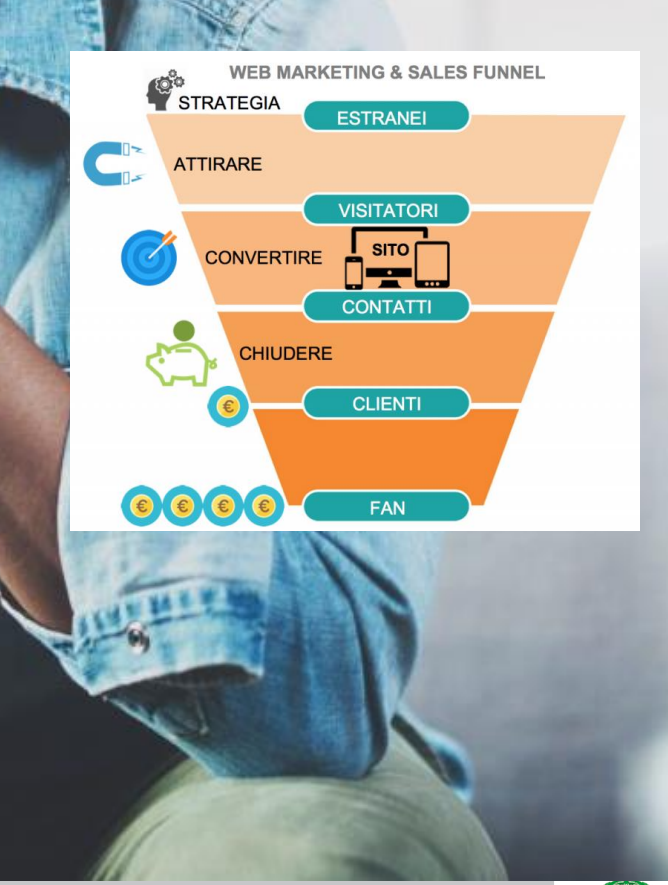

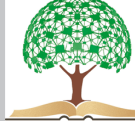

## **COSTI**

Il costo relativo ad una sponsorizzata Facebook non sono definiti, dipendono da diversi fattori:

- **TARGET (Età, Sesso, Posizione Geografica, Interessi)**
- TIMING (Più è competitivo il settore, più i costi saranno elevati. Durante le festività, i costi potrebbero aumentare notevolmente

#### **PAGAMENTO**

- PER IMPRESSION: pagate per ogni visualizzazione del vostro annuncio
- PER CLICK: pagate solo se qualcuno clicca sul vostro annuncio
- PER ACTION: pagate solo quando un utente compie una determinata azione, come compilare un form d'iscrizione, acquistare un prodotto o visitare una determinata pagina.

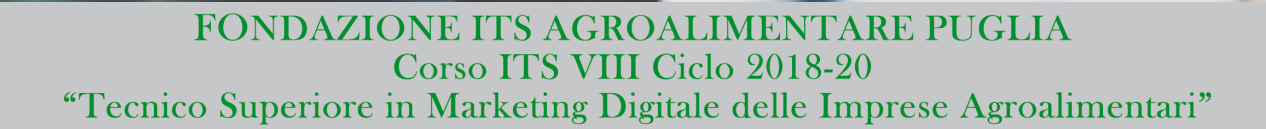

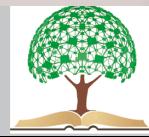

### **LETTURA DEI DATI INSIGHTS**

Al termine di una campagna è fondamentale per le attività di advertising future, verificare e analizzare i risultati della promozione.

#### *PRESTAZIONI*

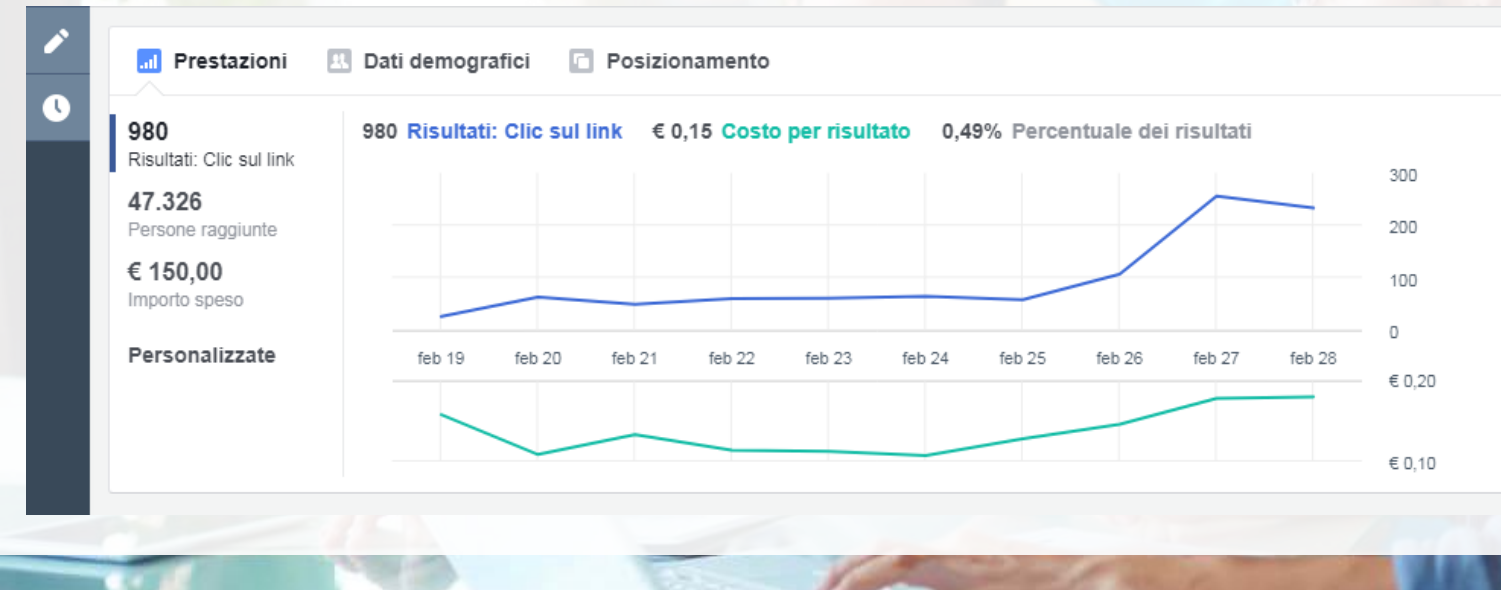

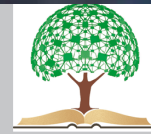

#### *DATI DEMOGRAFICI*

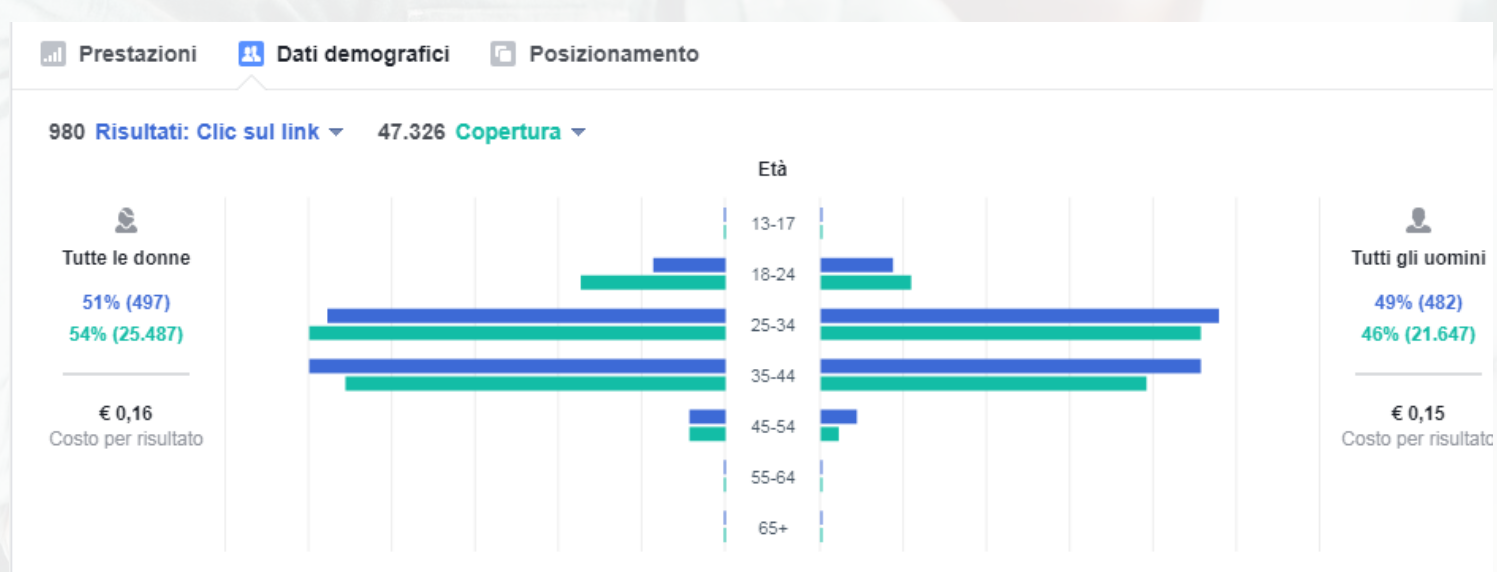

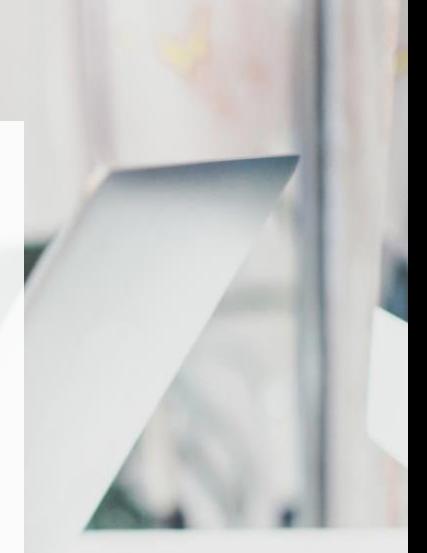

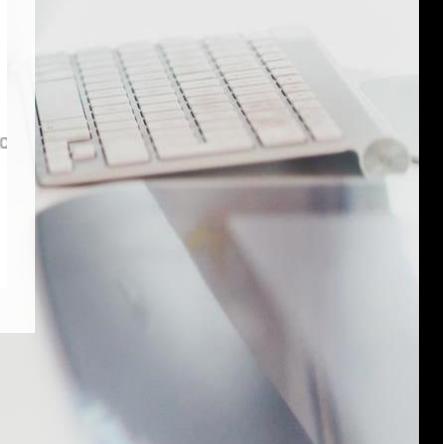

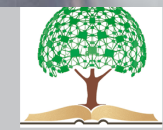

#### *POSIZIONAMENTI*

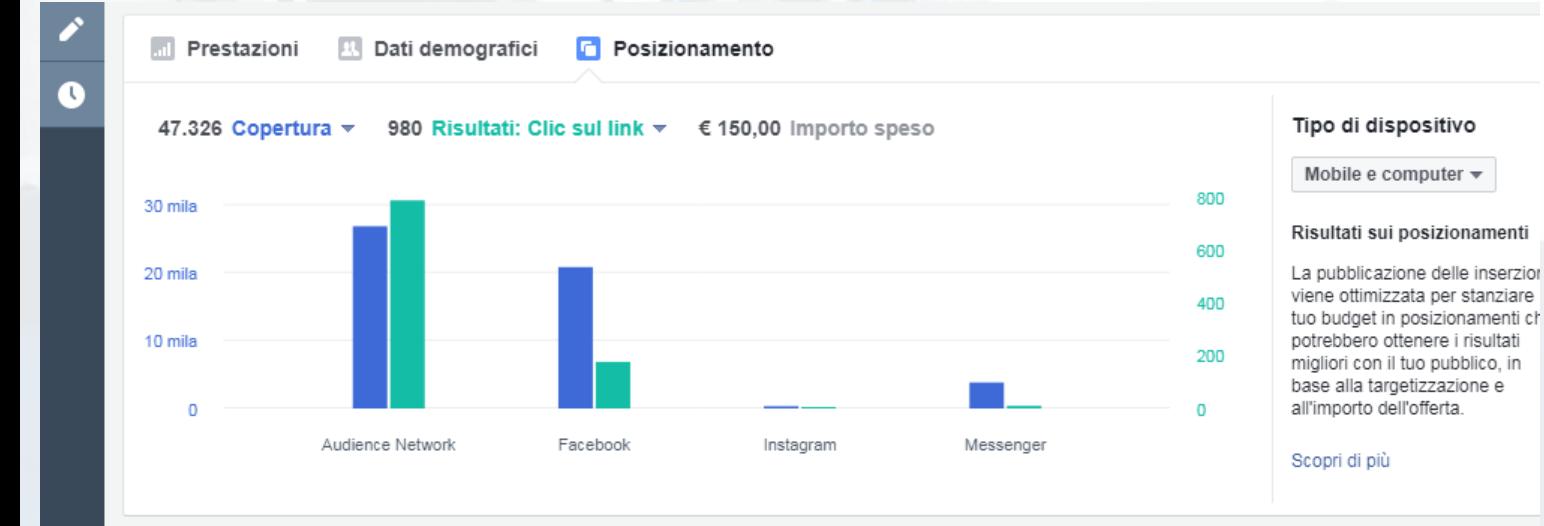

# **FACEBOOK ADS. PREFERENZE - INTERESSI**

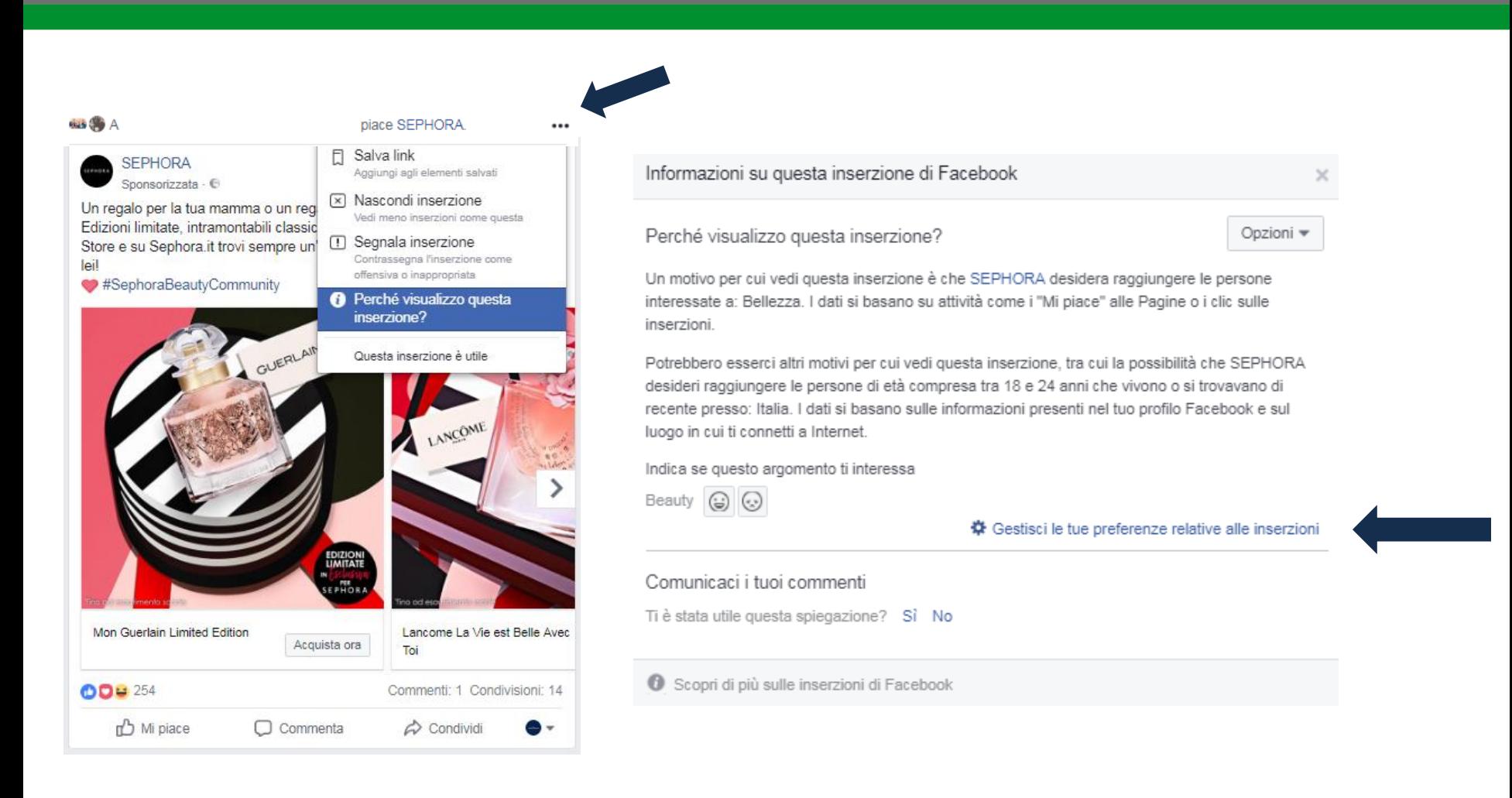

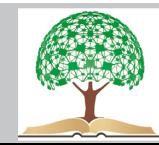

# **FACEBOOK ADS. PREFERENZE - INTERESSI**

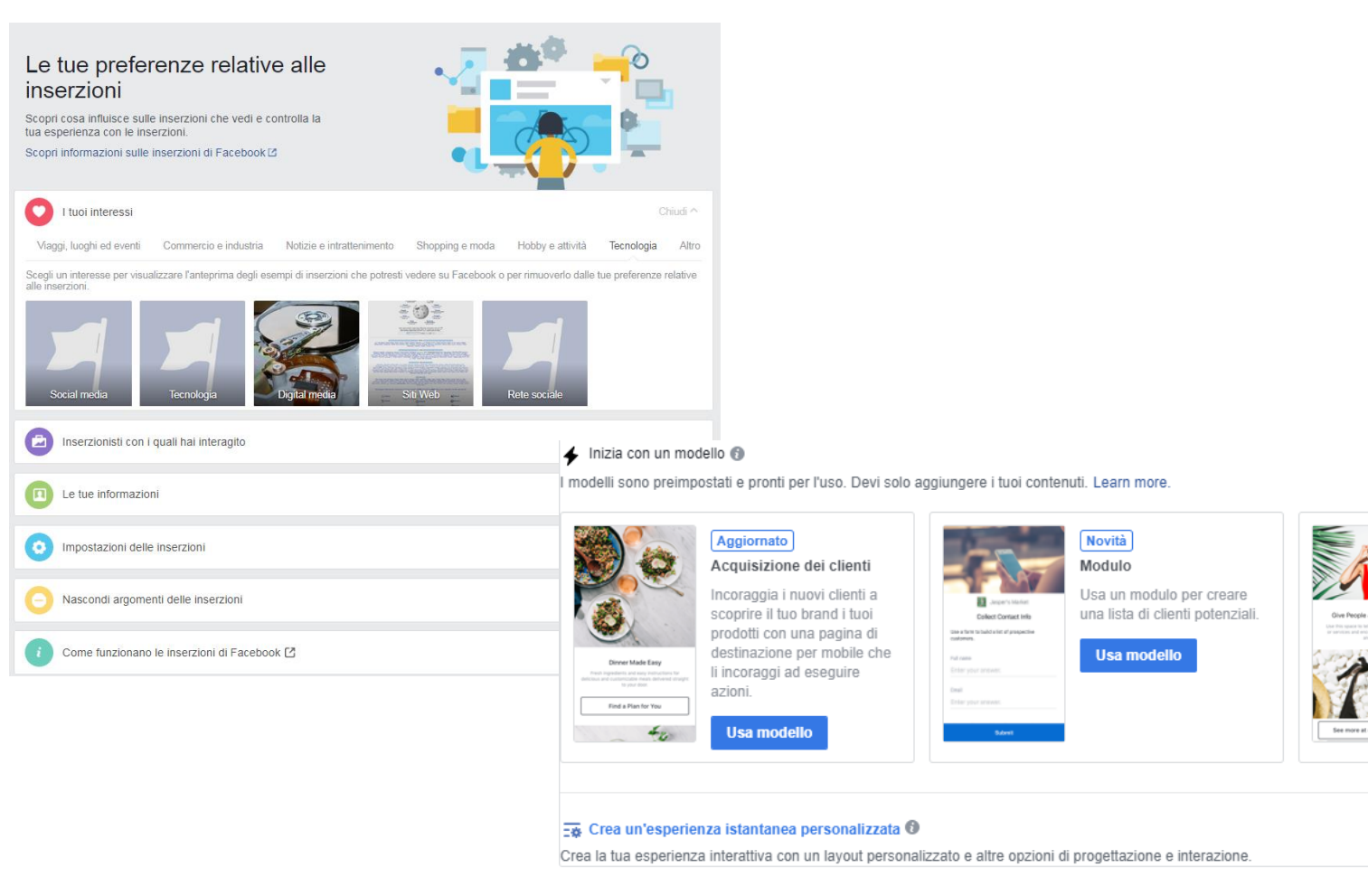

FONDAZIONE ITS AGROALIMENTARE PUGLIA Corso ITS VIII Ciclo 2018-20 "Tecnico Superiore in Marketing Digitale delle Imprese Agroalimentari"

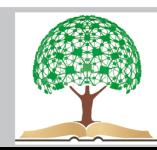

Vendi prodotti (senza

Crea un'esperienza di

**Usa modello** 

acquisto mobile caricando le

informazioni dei tuoi prodotti

invece di usare un catalogo.

catalogo)

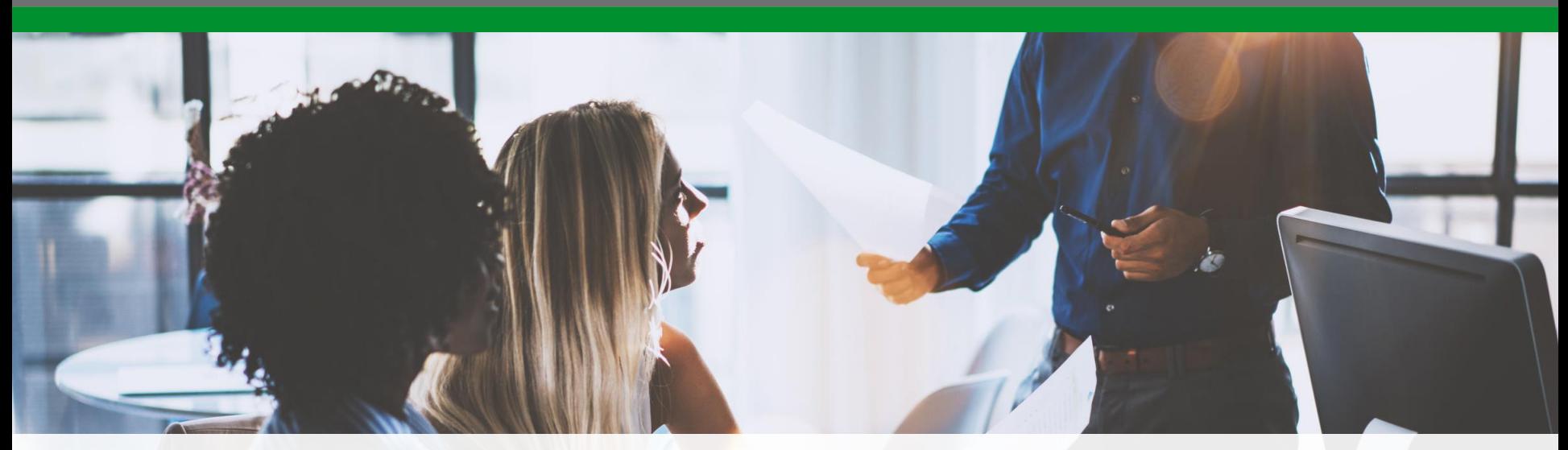

# **RIEPILOGANDO**

- Frequenza della pubblicazione (pertinenza, correttezza, qualità, orari)
- Informazioni sull'azienda e sul personal branding (rilasciare contatti utili)
- Rispondete sempre alle domande dei vostri contatti e fatelo in fretta
- Date la precedenza ai contenuti informativi (Regola del 80/20 = 80% contenuti di valore 20% promozione)
- Non siate ripetitivi e non esagerate con l'autopromozione
- Condividete le vostre conoscenze ed esternalizzate la vostra professionalità

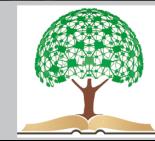

# **COME CREARE UN ACCOUNT FACEBOOK**

- **COMPILARE I CAMPI RICHIESTI**
- **E** INSERIRE IMMAGINE PROFILO (320 x 320 pixel)
- INSERIRE IMMAGINE COPERTINA (820 x 312 pixel): foto video slideshow

## **AGGIUNGERE AMICI**

Le tue richieste di amicizia dovrebbero essere inviate ad amici, familiari e altre persone che conosci e di cui ti fidi su Facebook.

### **MESSAGGI**

I messaggi su Facebook ti consentono di raggiungere all'istante le persone che ti interessano. Puoi inviare foto, allegati, adesivi e GIF ai tuoi amici dalla chat di Facebook o da Messenger.com

## **FOTO E VIDEO**

Puoi condividere una foto o creare un album con una raccolta di foto di un momento o un luogo speciale, come una festa di compleanno o una vacanza. Spetta a te decidere chi può vedere le tue foto e gli album. Se qualcuno ti ha taggato in una foto in cui desideri non essere taggato, puoi rimuovere il tag.

# Crea un nuovo account

È gratis e lo sarà sempre.

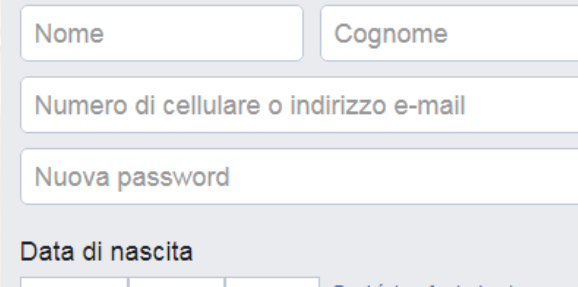

Perché devo fornire la mia 5  $\mathbf{v}$  | 1993 ▼Imar data di nascita?

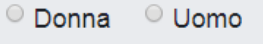

Cliccando su Crea account, accetti le nostre Condizioni e confermi di aver letto la nostra Normativa sui dati, inclusa la Normativa sull'uso dei cookie. Potresti ricevere notifiche tramite SMS da Facebook e puoi disattivare questa opzione in qualsiasi momento.

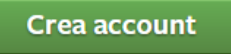

Crea una Pagina per un personaggio famoso, una band o un'azienda.

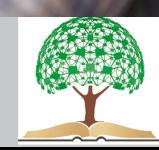

# **COME CREARE UNA PAGINA FACEBOOK**

#### **INFORMAZIONI PAGINA FACEBOOK**

In base al tipo di Pagina, puoi aggiungere diverse informazioni di base. Ad esempio, se il tipo di Pagina è Impresa locale, puoi aggiungere l'indirizzo, il numero di telefono e altre informazioni relative alla tua azienda.

#### **TASTO CALL TO ACTION**

Inserire il tasto chiama ora per rendere più semplice il contatto con l'utente Facebook.

#### **NOMINARE UN AMMINISTRATORE**

La gestione della Fanpage può essere eseguita da diversi account personali. A ciascuno si può associare un ruolo diverso (Amministratore, Editor ecc.)

#### **INVITARE AMICI**

Per incrementare il numero di seguaci della pagina, è possibile condividerla su:

- Diario Personale
- Bacheca di un amico
- Gruppo
- Invitare amici

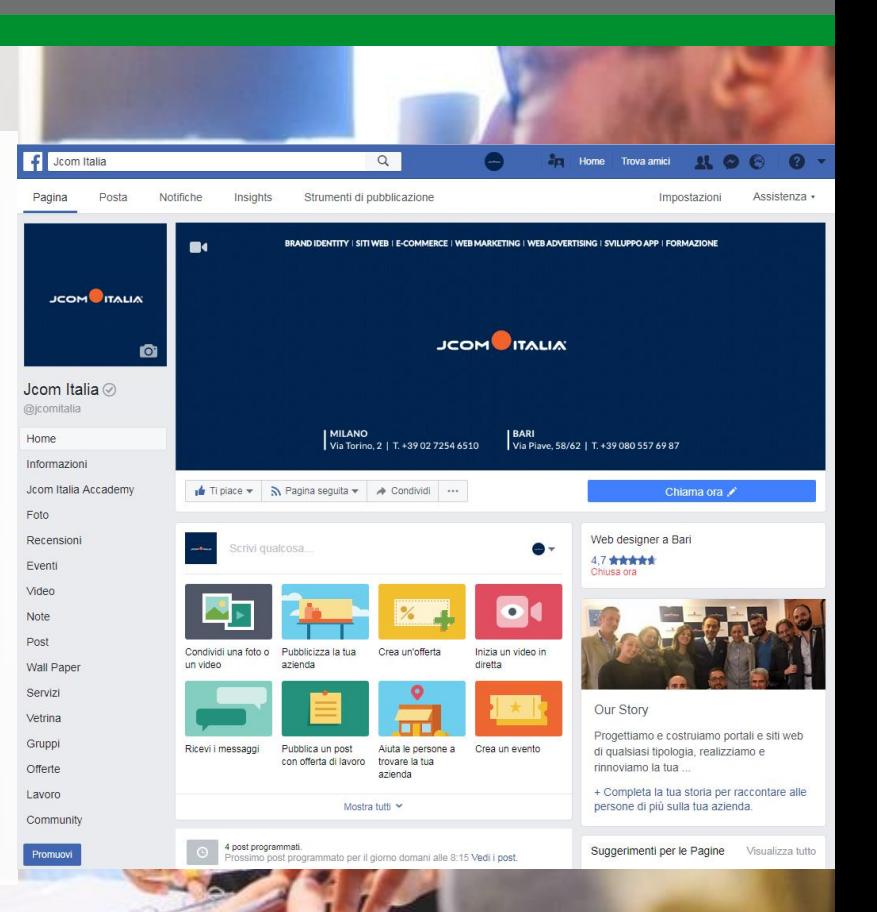

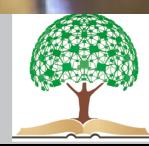

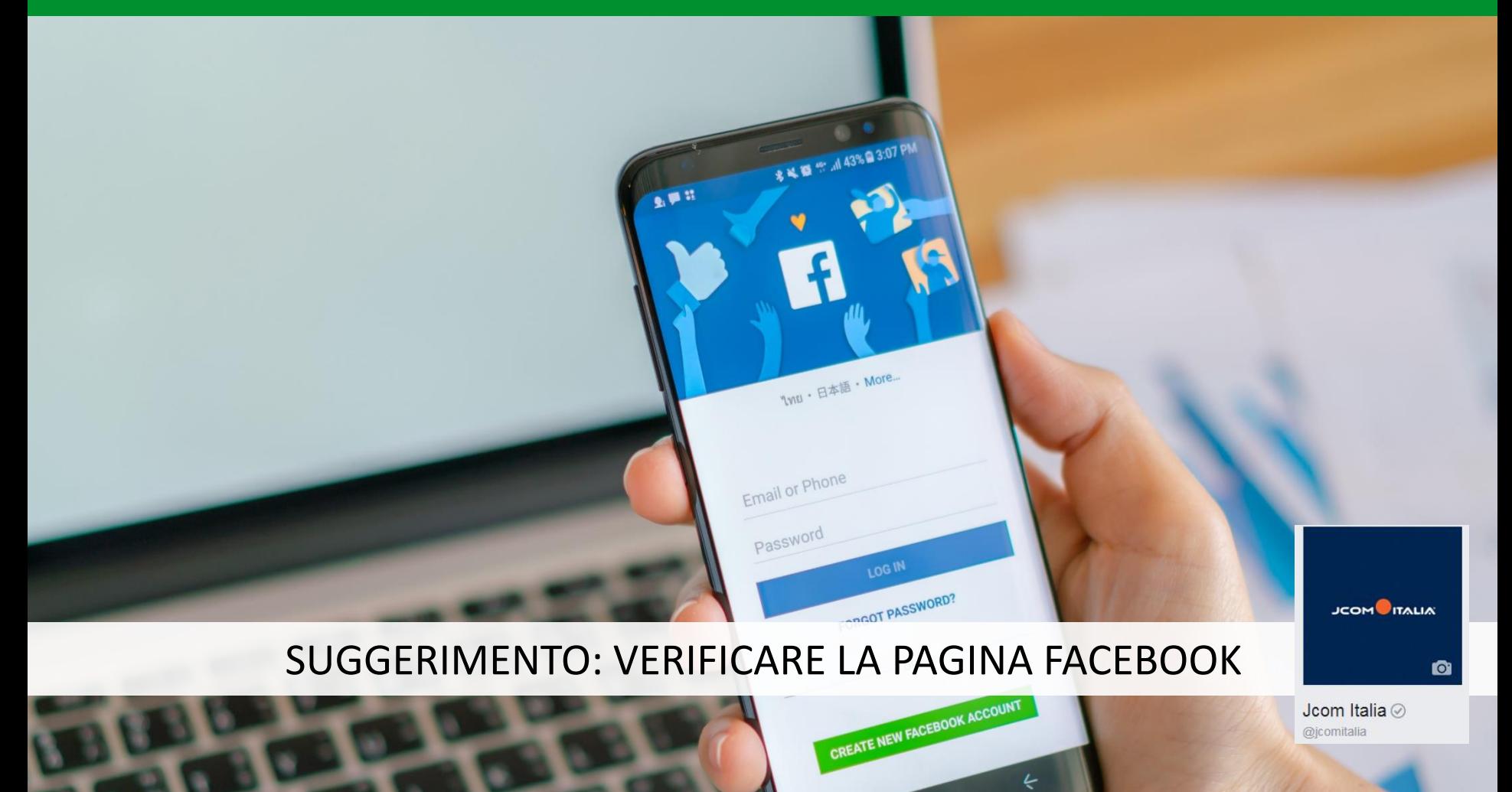

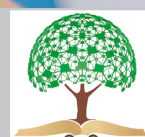

# **COME CREARE UN EVENTO SU FACEBOOK**

#### **DIMENSIONE COPERTINA: 784 X 295 PIXEL**

#### *INFORMAZIONI PAGINA FACEBOOK*

- 1) Clicca su Eventi nel menu a sinistra nella sezione Notizie.
- 2) Clicca su Crea evento
- 3) Dopo aver scelto tra un evento pubblico e uno privato, inserisci il nome, i dettagli, il luogo e l'ora dell'evento.
- 4) Puoi integrare le informazioni inserendo:
- Categoria per la tua Pagina.
- Parole chiave dell'evento.
- Link a un sito web che vende biglietti per l'evento.
- Specifica per Evento Gratuito
- 5) Clicca su Crea.

6) Visualizzerai la pagina dell'evento in cui potrai invitare persone, caricare foto, condividere post e modificare i dettagli dell'evento.

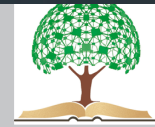

# **INSIGHTS**

La Fanpage genera automaticamente dei dati relativi alla gestione delle attività svolte negli ultimi 7 – 28 giorni.

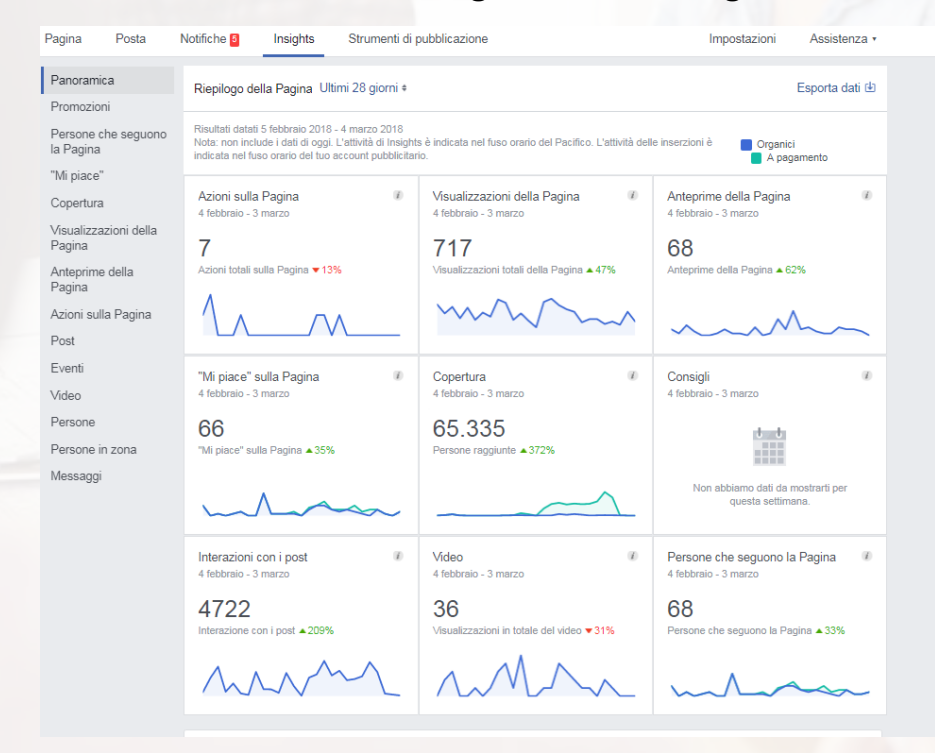

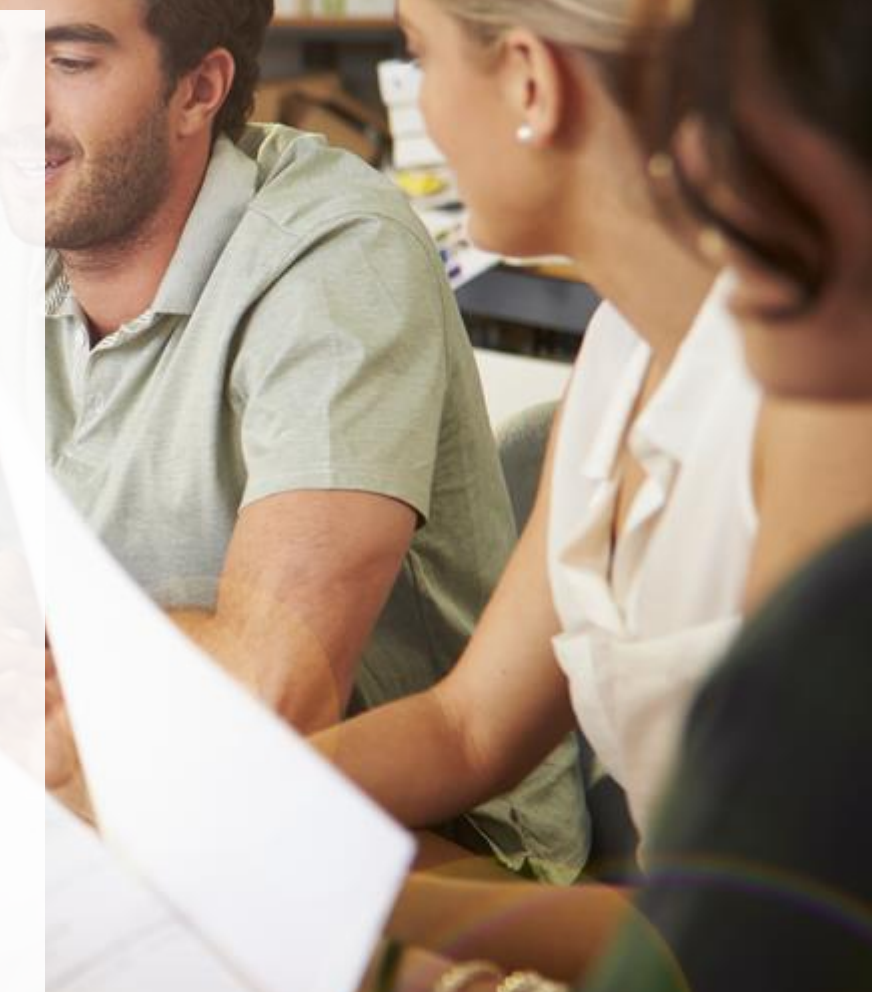

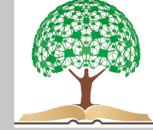

# **STRUMENTI DI PUBBLICAZIONE**

I post possono essere programmati attraverso lo strumento di pubblicazione su Facebook e Instagram.

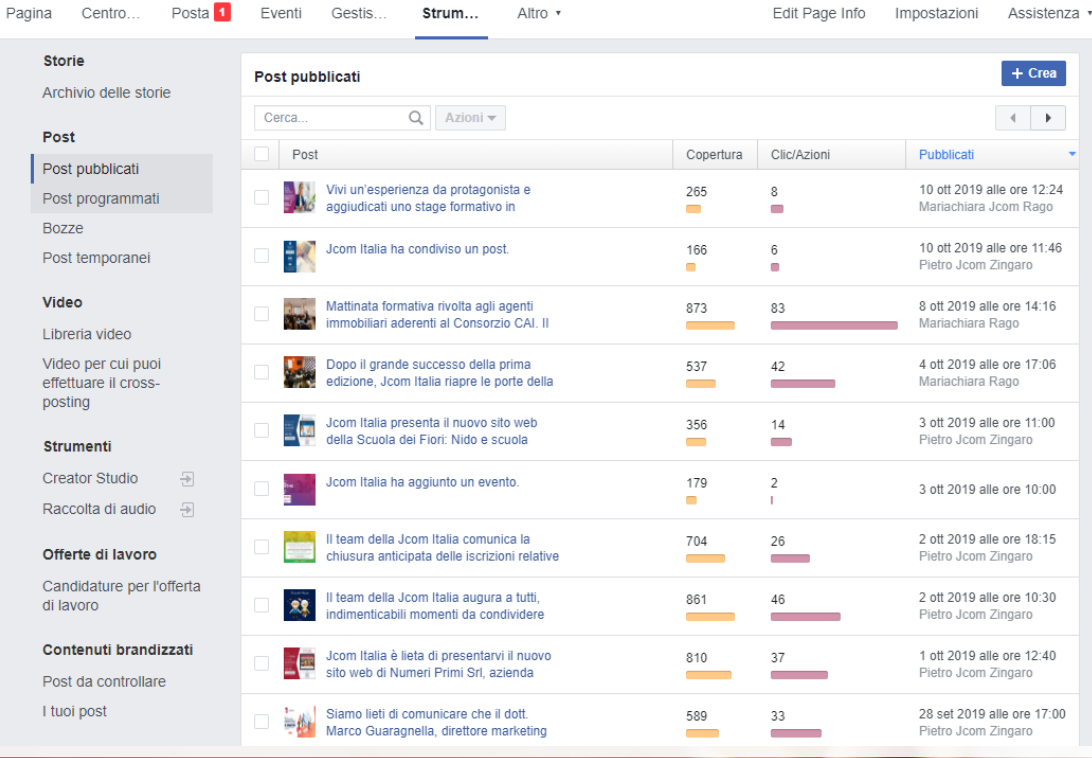

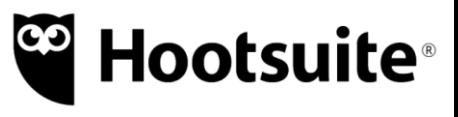

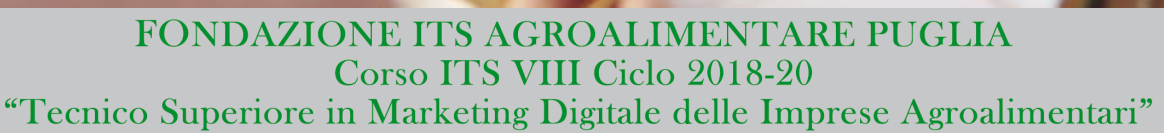

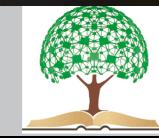

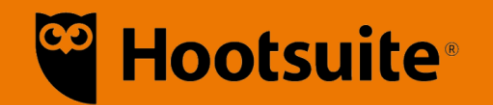

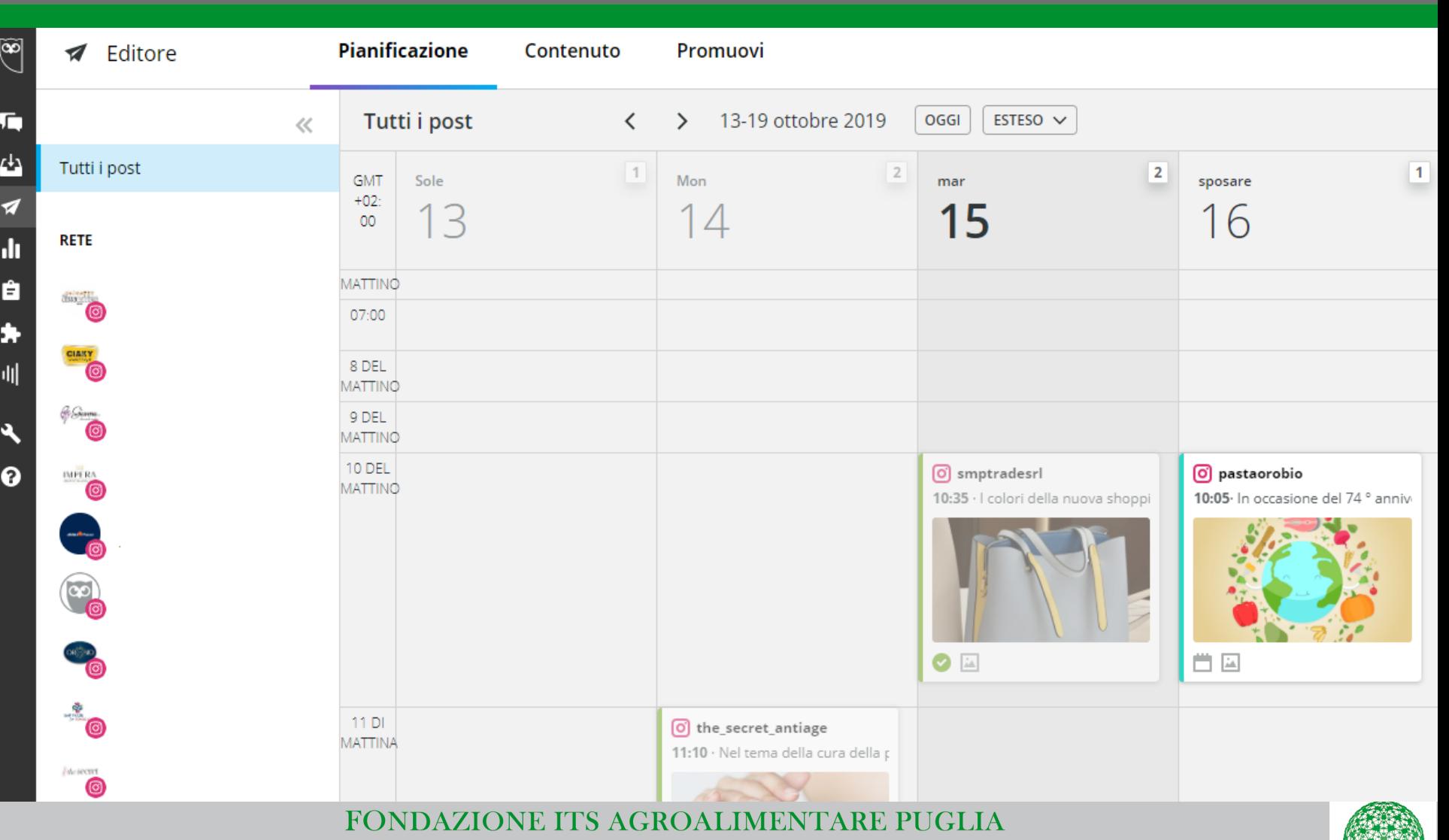

Corso ITS VIII Ciclo 2018-20 "Tecnico Superiore in Marketing Digitale delle Imprese Agroalimentari"

**WEIGHT** 

# **FACEBOOK – CREATOR STUDIO**

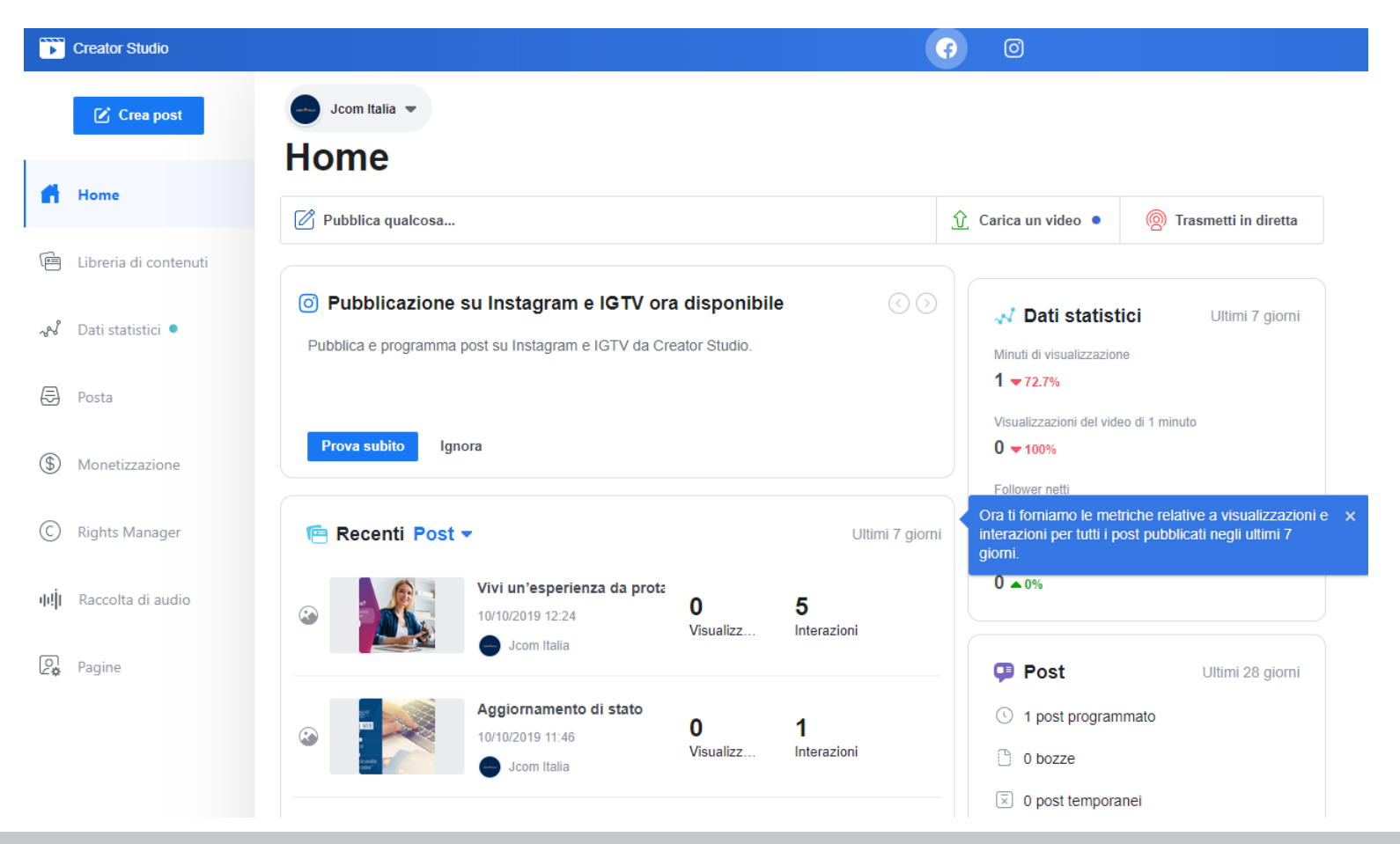

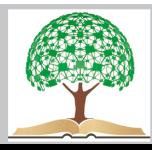

# **FACEBOOK – GESTIONE INSERZIONI**

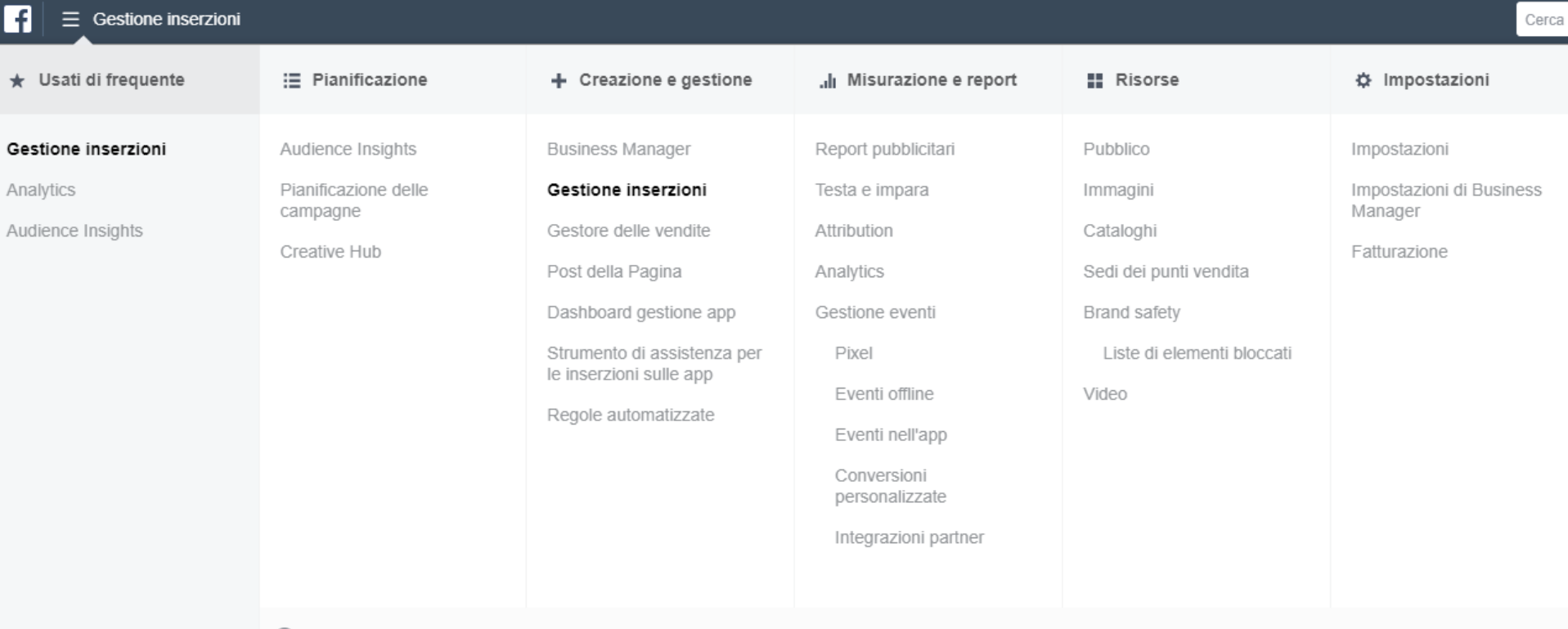

Tutti gli strumenti >

Posiziona il cursore per ottenere maggiori informazioni su un link

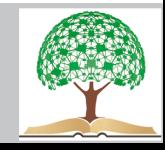

# **FACEBOOK – GESTIONE INSERZIONI: CAMPAGNE**

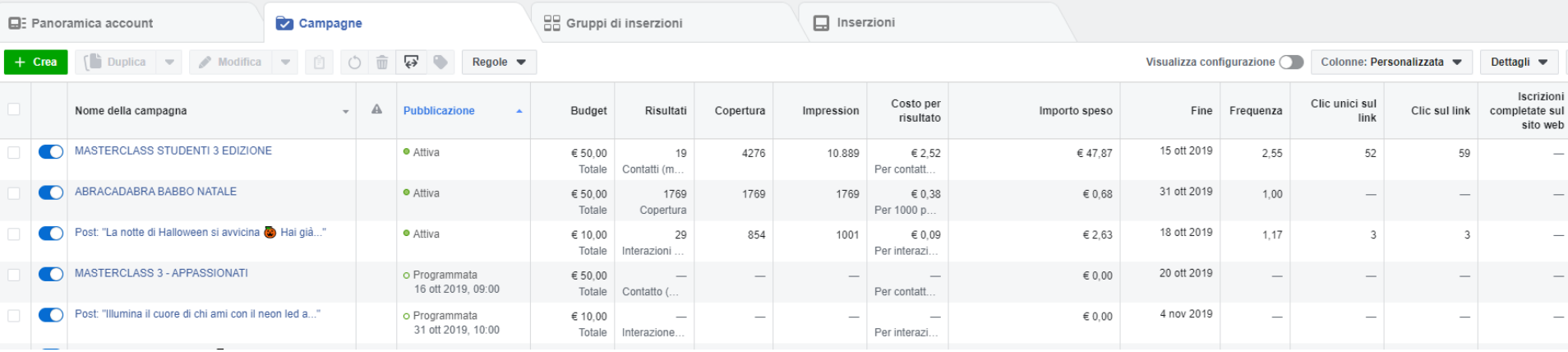

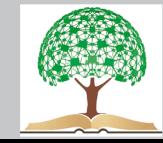

# **FACEBOOK – GESTIONE INSERZIONI: PUBBLICO**

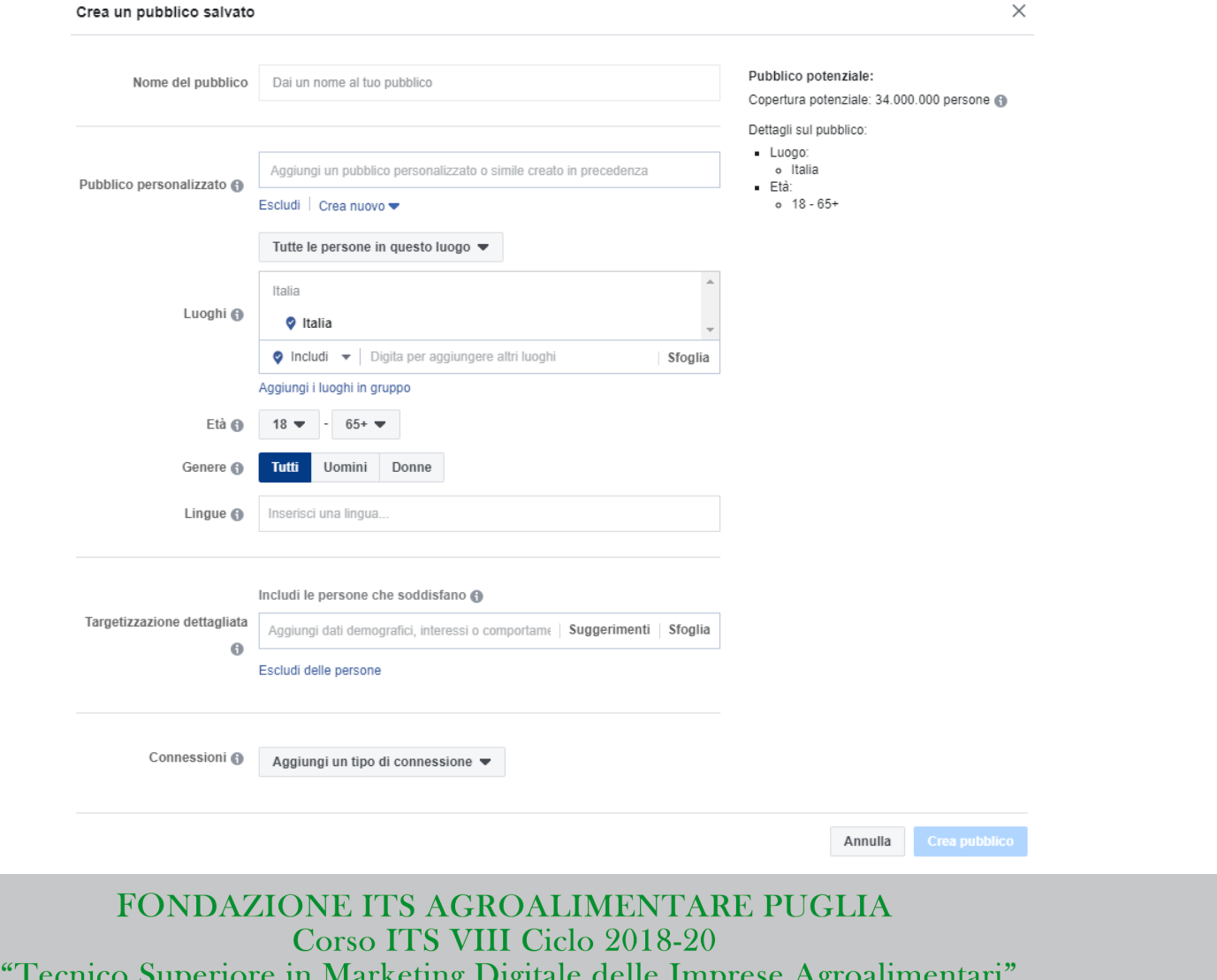

#### **CONTRACTOR**

# **FACEBOOK ADS**

## **1. COME CREARE UN'INSERZIONE**

Cliccate su Crea Inserzione nel menù in alto a destra del vostro profilo personale.

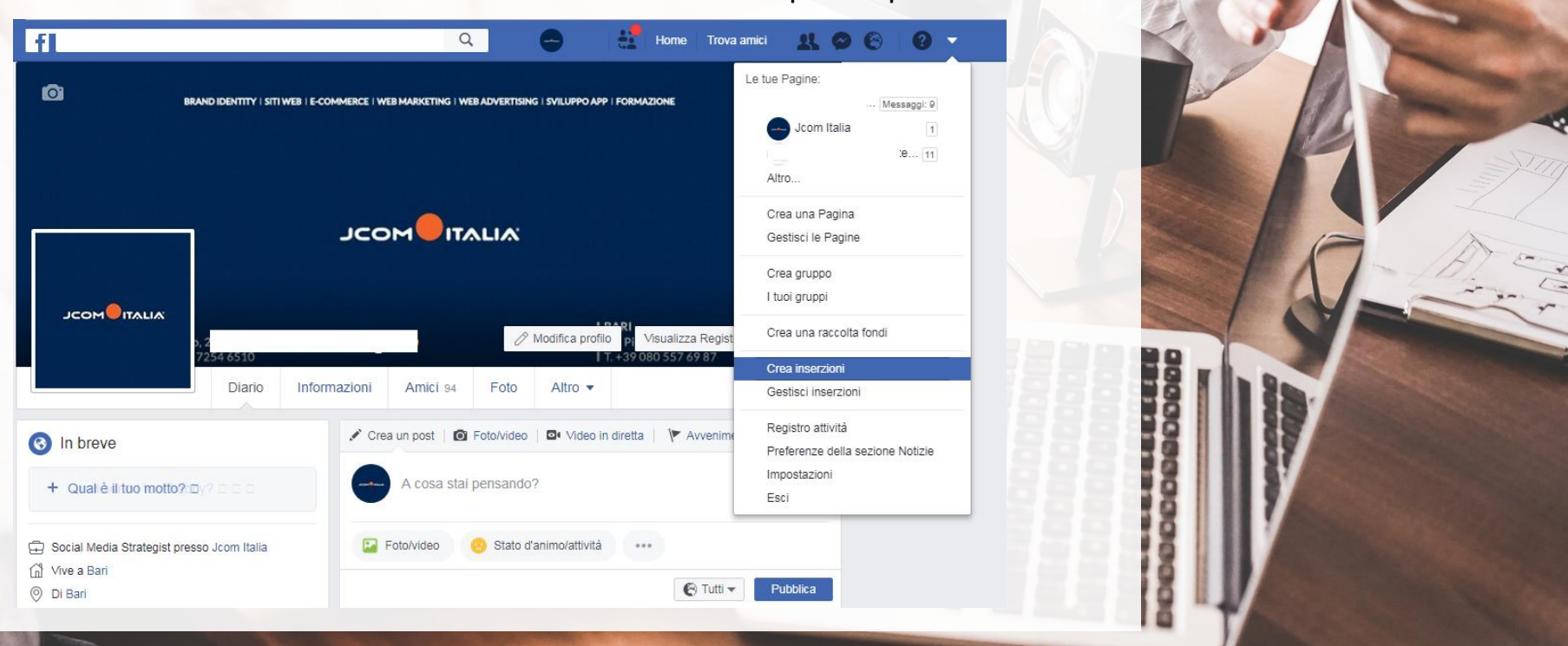

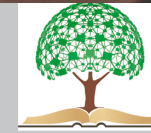

# **2. OBIETTIVO DELLA CAMPAGNA**

Una volta comparsa la schermata sottostante, dovrete scegliere l'obiettivo della vostra campagna.

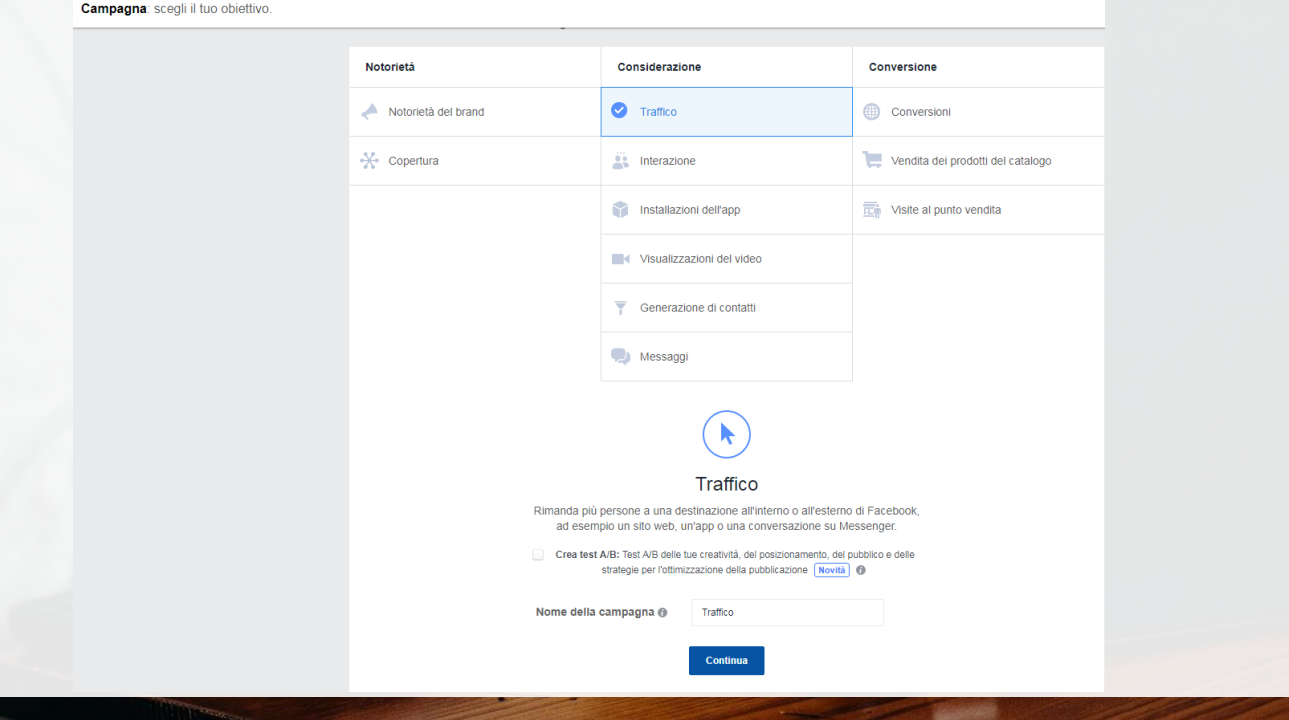

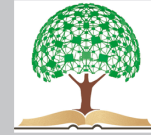

## **3. DEFINIZIONE DEL TARGET**

In questa fase dobbiamo decidere a chi mostrare il nostro annuncio, ossia il nostro pubblico.

Il target è l'aspetto più importante di una campagna di Facebook Advertising.

## **COME CREARE UN PUBBLICO**

- **ELUOGO** (Tutte le persone in questo luogo, Persone che vivono in questo luogo, Persone che di recente si trovavano in questo luogo, Persone che viaggiano in questo luogo)
- **ETÀ** (Fascia d'età 13 65+)
- **GENERE** (Tutti Uomini Donne)
- **LINGUE**

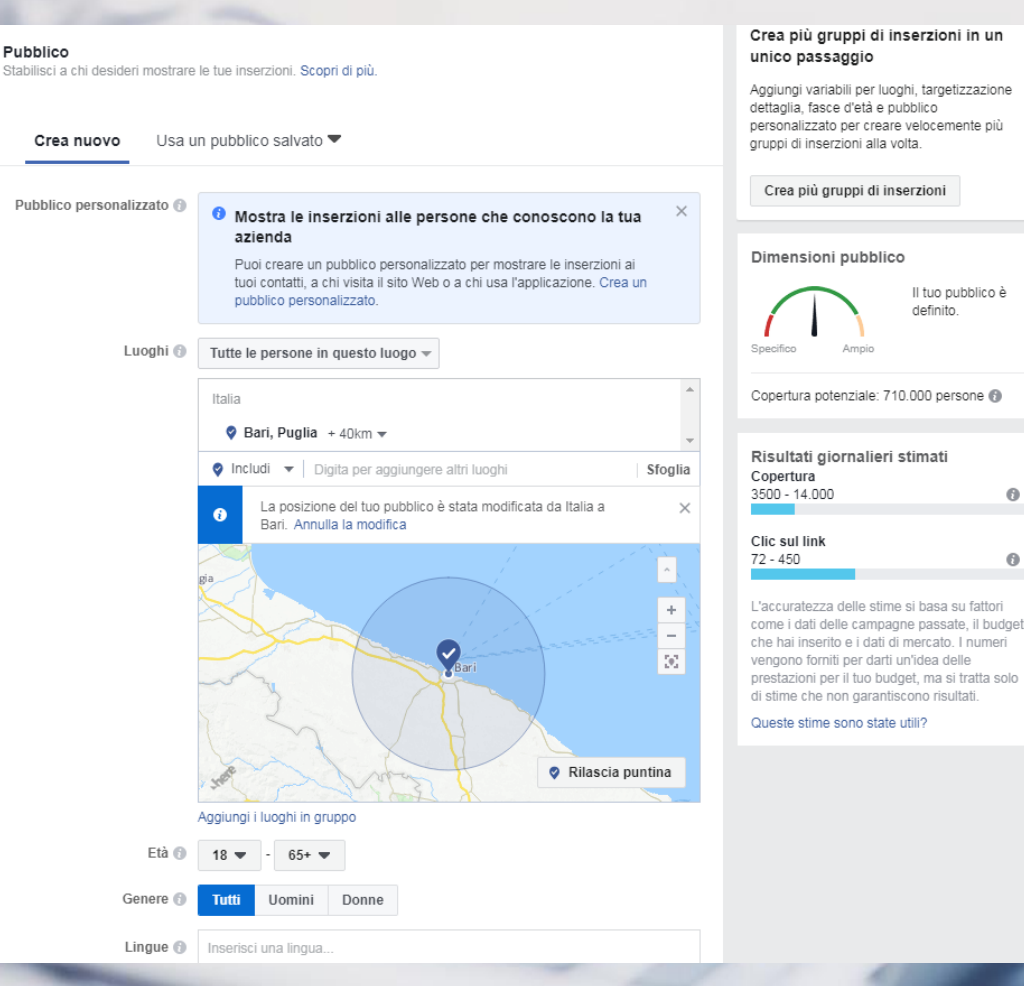

FONDAZIONE ITS AGROALIMENTARE PUGLIA Corso ITS VIII Ciclo 2018-20 "Tecnico Superiore in Marketing Digitale delle Imprese Agroalimentari"

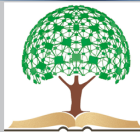

A

#### **4. BUDGET**

Il Budget di una Campagna Facebook è un po' come la benzina di una macchina.

### **BISOGNA STABILIRE:**

- Posizionamento
- Budget totale
- Inizio e Fine (DATA e ORA)

#### Posizionamenti

Mostra le tue inserzioni alle persone giuste nei posti giusti.

#### **O** Novità! Inserzioni nella Home di Messenger

Ora puoi pubblicare inserzioni che le persone vedranno nella tab Home della propria app mobile Messenger. Questa opzione è disponibile anche tramite i posizionamenti automatici.

#### · Posizionamenti automatici (scelta consigliata)

Le tue inserzioni saranno mostrate automaticamente al tuo pubblico dove potrebbero ottenere i risultati migliori. Per questo obiettivo, i posizionamenti potrebbero includere Facebook, Instagram, Audience Network e Messenger. Scopri di più.

#### Modifica posizionamenti

La rimozione dei posizionamenti potrebbe ridurre il numero di persone che raggiungi e rendere meno probabile il raggiungimento dei tuoi obiettivi. Scopri di più

#### Budget e programmazione

Stabilisci quanto desideri spendere e quando desideri mostrare le tue inserzioni.

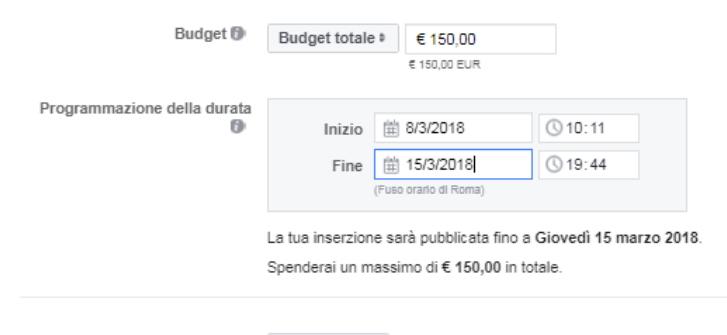

Ottimizzazione per la Clic sul link  $\neq$ pubblicazione dell'inserzione Θ

FONDAZIONE ITS AGROALIMENTARE PUGLIA Corso ITS VIII Ciclo 2018-20 "Tecnico Superiore in Marketing Digitale delle Imprese Agroalimentari"

0038

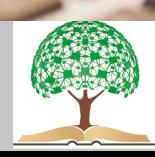

# **5. IDENTITÀ**

- Scegliere la pagina Facebook
- Collegare un eventuale account Instagram aziendale
- Scegliere il Formato dell'inserzione

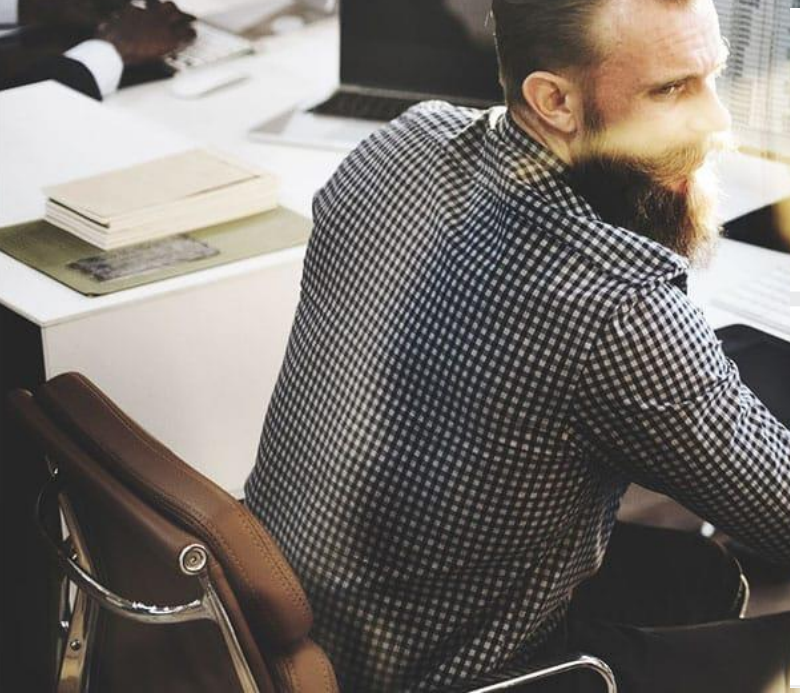

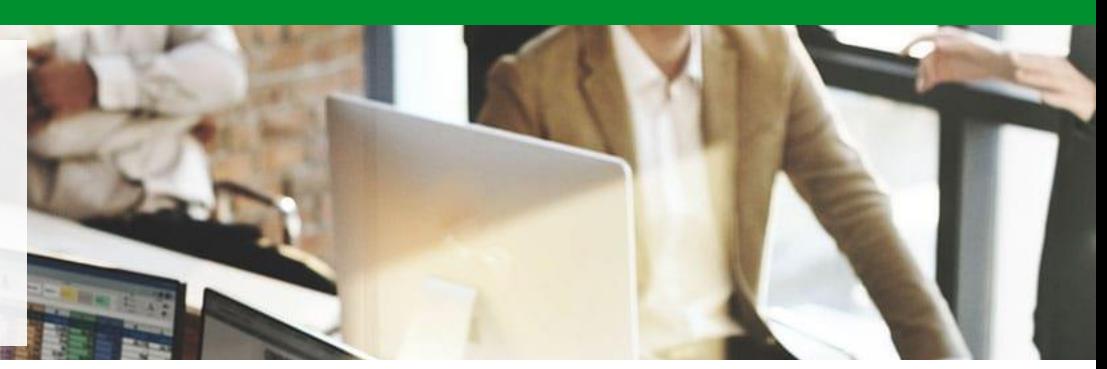

#### Identità

Pagina Facebook La tua azienda è rappresentata nelle inserzioni dalla relativa Pagina Facebook o da un account Instagram.

#### Account Instagram <sup>(1)</sup>

La Pagina selezionata non ha un account Instagram collegato. La tua inserzione userà il nome e l'immagine del profilo della Pagina. Gestisci i collegamenti dalle Page settings.

■ Usa la Pagina Facebook selezionata ■ OPPURE | © Aggiungi un account

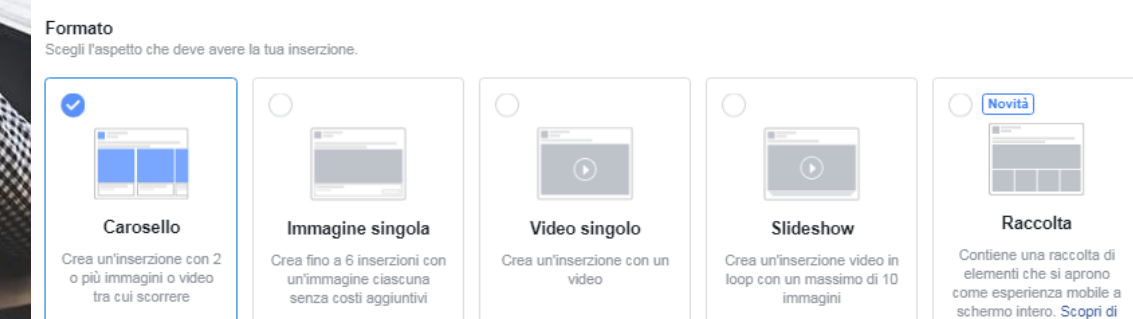

FONDAZIONE ITS AGROALIMENTARE PUGLIA Corso ITS VIII Ciclo 2018-20 "Tecnico Superiore in Marketing Digitale delle Imprese Agroalimentari"

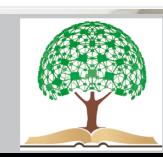

più.

## **6. IMMAGINI**

- Dimensioni immagine singola (1200 x 628 Pixel)
- Dimensioni Carosello (600 x 600 pixel)

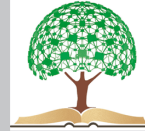

# **FACEBOOK – TESTO SOVRAPPOSTO**

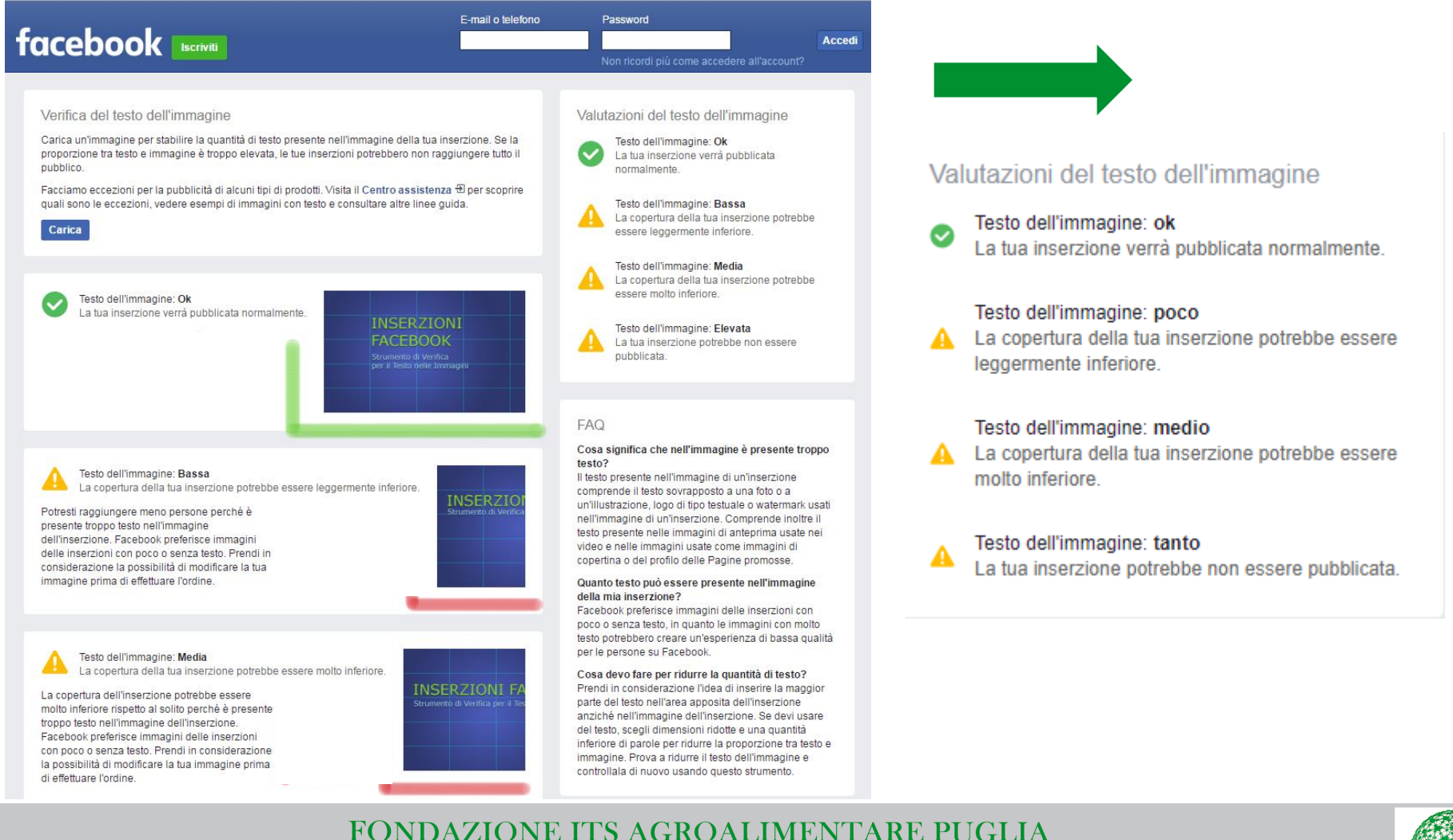

Corso ITS VIII Ciclo 2018-20 "Tecnico Superiore in Marketing Digitale delle Imprese Agroalimentari"

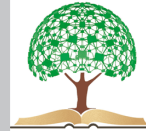

# **7. LINK – TESTO – CALL TO ACTION**

- LINK (Landing Page Sito Web)
- TESTO (Descrizione del post visualizzato sulla parte superiore della pagina)
- TITOLO (Breve e accattivante)
- CALL TO ACTION (Scopri di più, iscriviti, Contattaci ecc.)

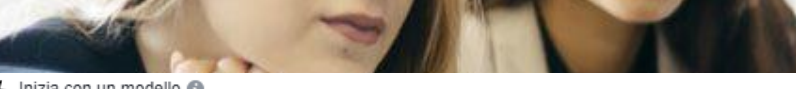

Inizia con un modello @

modelli sono preimpostati e pronti per l'uso. Devi solo aggiungere i tuoi contenuti. Learn more.

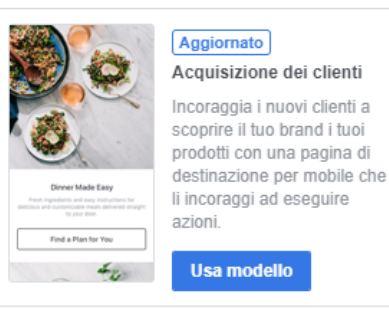

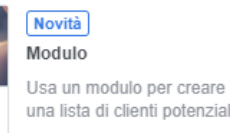

una lista di clienti potenziali. **Usa modello** 

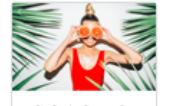

Vendi prodotti (senza catalogo)

Crea un'esperienza di acquisto mobile caricando le informazioni dei tuoi prodotti invece di usare un catalogo.

**Usa modello** 

 $\overline{\mathbb{F}_\mathbf{B}}$  Crea un'esperienza istantanea personalizzata  $\mathbf{O}$ 

Crea la tua esperienza interattiva con un layout personalizzato e altre opzioni di progettazione e interazione

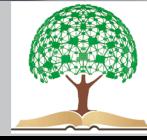

# **ESERCITAZIONE**

# **FACEBOOK ADS**

PIANIFICARE UNA **SPONSORIZZATA FACEBOOK - INSTAGRAM**, STABILENDO:

- TARGET (SESSO ETÀ LUOGO INTERESSI)
- TIMING
- PROMOZIONE
- BUDGET
- **FORMAT SCELTO**
- OBIETTIVO

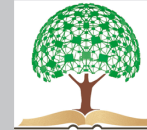